## Faculty: Activate Assignment Notifications

Hart Wilson - 2018-01-12 - [Comments \(0\)](#page--1-0) - [Faculty](https://support.sou.edu/kb/faculty)

 $\pmb{\times}$ Moodle offers us the option of being notified when students have submitted assignments. The illustration at right, for example, will notify the instructor when a student submits the assignment after the due date. In order to receive an email notice of submissions, you may need to revise your messaging options. To do so:

1. Click to the right of your name in the top right corner to open your **Dashboard**.

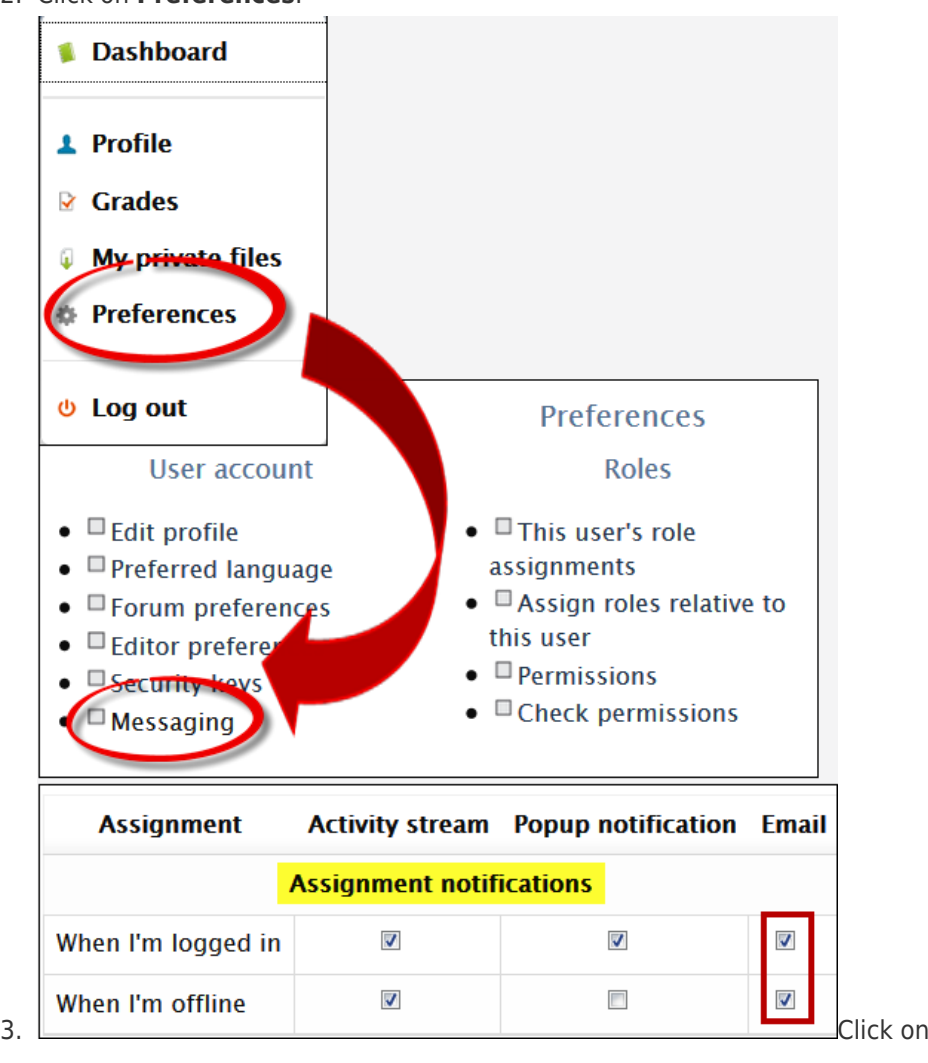

2. Click on **Preferences**.

 $\pmb{\times}$ 

## **Messaging**.

- 4. Scroll down until you find the section labeled **Assignment notifications**.
- 5. Select both boxes under **Email**.
- 6. Scroll down to the bottom of the page to **Save changes**.